This display will show the current supply status in the top left as a plug.

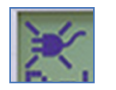

Electricity supply has been disconnected. Purchase more energy or use Emergency<br>Credit to reconnect the supply.

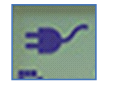

Electricity supply is on

### **Emergency Credit**

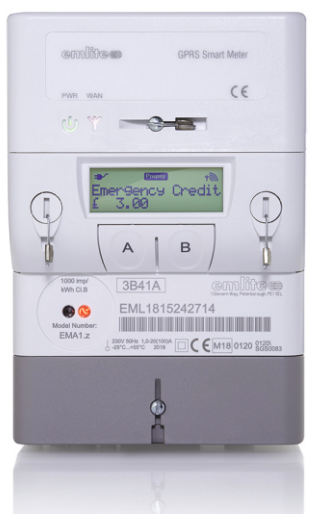

When the balance is running low or has run out completely then Emergency Credit can be used to reconnect the electricity supply.

Emergency Credit can be activated when the display shows the **EC Available message**.

> **Press the [Emergency Credit] button 'B'**

The display message will change to **EC Taken** and increase the Credit by the amount of Emergency Credit that's available which is normally set at £3.

The **EC Available** message will show when the credit level gets below £2 or other amount set by the landlord.

s<br>Credit £ 0.90<br>EC Available

**Remaining balance shown with EC Available message**

### **Supply Status Manually Entering the Top-up code**

The 20 digit Transaction Code can be manually entered at the meter. This meter will normally receive the code instantly after the purchase has been made.

However in some cases where signal quality is low it could take a lot longer for the code to reach the meter. In this case its possible to manually enter the code by following these steps:

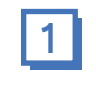

Hold down the Emergency Credit button for 5 seconds until the code display is shown.

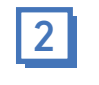

To enter the first digit, press the EC button to increment the flashing character by 1.

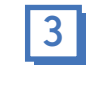

Move to the next character by pressing Cycle Display and repeat the process until all 20 digits have been entered.

**Entered the wrong number?** Hold down Cycle Display to go back a place.

After all 20 places have been entered press Cycle Display once more. You will see a message saying **Payment Accepted** if the code is successfully processed.

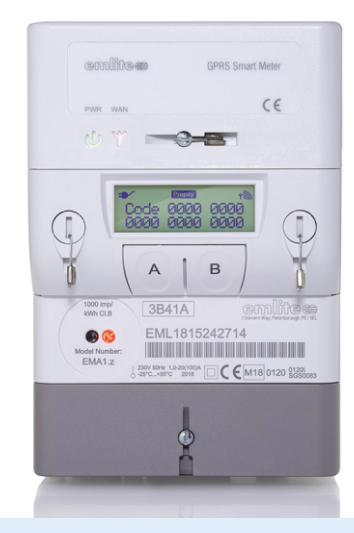

# **TOPUPMETERS**

#### **INTRODUCING THE**

## **TopupMeter EMA1.z**

## **SMART PREPAY METER**

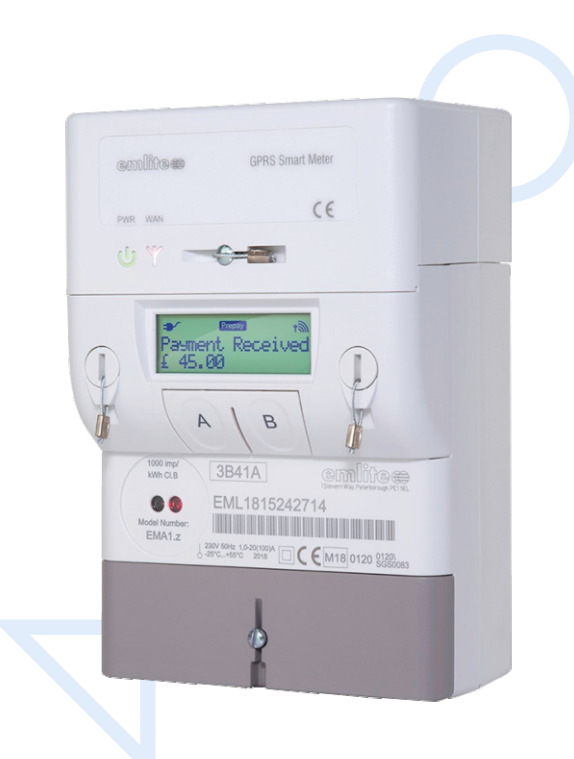

**Guide to using your Smart Prepay Meter** User instructions for your smart prepayment meter.

#### **Getting to know your Smart Topup Meter**

The Smart Prepayment Meter is a single phase electronic meter with remote communications module. Topups can be purchased at anytime from the Topupmeters website to instantly add credit.

The meter has 2 buttons for operating the display and activating Emergency Credit.

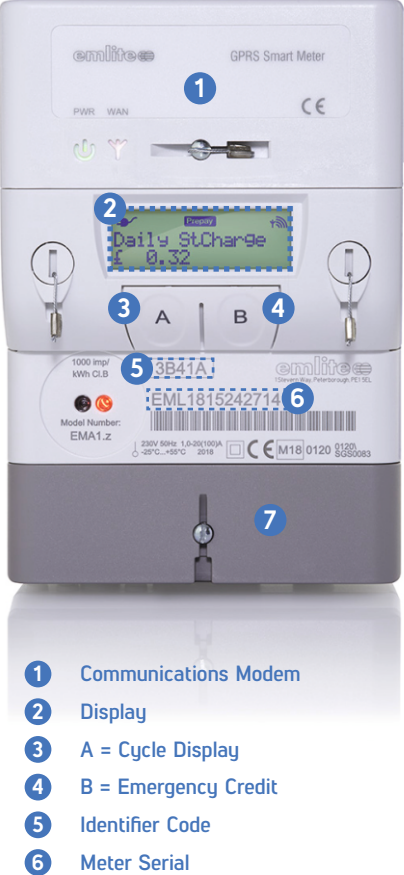

- 
- **7 Mains connections terminal cover**

### **Purchasing Top-Ups**

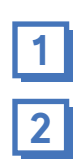

**3**

Visit our secure payment page at https://topupmeters.co.uk

Enter the Meter Serial Number and Identifier Code

Enter the amount of energy you would like to purchase between £5 and £100.

Enter your email address twice for the receipt and confirmation message

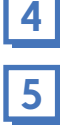

**5** Proceed to the payment page

After payment is made you will get a receipt by email containing the Transaction ID, Stripe charge ID, and confirmation of the Top-Up being sent to the meter

The Transaction ID is your unique Top-Up code that is sent to the meter over the GSM network. This can also be manually entered at the meter if the Top-up has not immediately gone through.

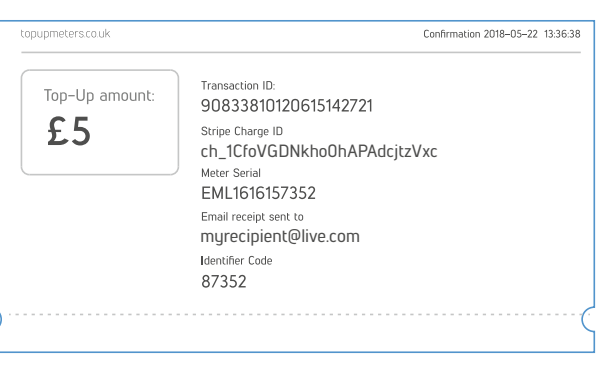

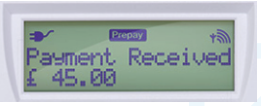

The display will show when a payment has been received. To clear the message press any button.

When a meter is being returned into prepaid credit from a debt value the push button will need to be pressed to reactive supply

### **Scrolling the display**

The default display is the Credit Level. This is the balance left that can be used for gas and electricity.

The tree icon in the top right of the display is the communication signal strength.

By pressing the Cycle Display button the display will show the following useful information about your energy usage, tariff information and last top-up.

#### **DISPLAY SCREENS**

#### **Credit level remaining**

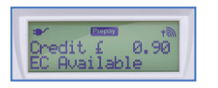

When the credit balance is below the preset emergency credit threshold you will see an additional message of **EC Available.** At this point the emergency credit can be used.

#### **Debt to clear**

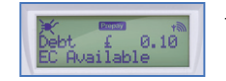

The current level of debt in the meter.

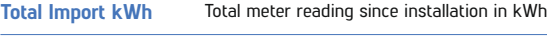

**Rate 1 Tariff Rate 1 tariff** 

**Rate Price Element A** Currently active tariff rate

#### **Standing Charge**

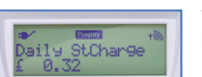

The daily standing charge is a fixed amount deducted from the credit level every day.

Last payment This shows the last top-up transaction ID, the amount of the top-up and date it was sent to the meter.

#### **GSM Signal**

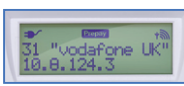

The communications signal quality and network name (Used by installers only).

### **Contact Us**

**Phone** +44 (0) 330 223 4419 **Email** support@topupmeters.co.uk

We aim to respond to all queries within 24 hours. Lines are open 9am-5pm during week days

. For technical support queries make sure to have your meter serial number ready.